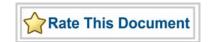

# Actel SmartFusion™ MSS Timer Driver User's Guide

Version 2.0

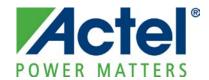

### Actel Corporation, Mountain View, CA 94043

© 2009 Actel Corporation. All rights reserved.

Printed in the United States of America

Part Number: 50200194-1 Release: February 2010

No part of this document may be copied or reproduced in any form or by any means without prior written consent of Actel.

Actel makes no warranties with respect to this documentation and disclaims any implied warranties of merchantability or fitness for a particular purpose. Information in this document is subject to change without notice. Actel assumes no responsibility for any errors that may appear in this document.

This document contains confidential proprietary information that is not to be disclosed to any unauthorized person without prior written consent of Actel Corporation.

#### Trademarks

Actel, Actel Fusion, IGLOO, Libero, Pigeon Point, ProASIC, SmartFusion and the associated logos are trademarks or registered trademarks of Actel Corporation. All other trademarks and service marks are the property of their respective owners.

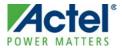

# **Table of Contents**

| Introduction                                     | 5          |
|--------------------------------------------------|------------|
| Features                                         |            |
| Supported Hardware IP                            |            |
|                                                  |            |
| Files Provided                                   |            |
| Documentation                                    |            |
| Driver Source Code                               |            |
| Example Code                                     |            |
|                                                  |            |
| Driver Deployment                                | 9          |
|                                                  | 44         |
| Driver Configuration                             | 11         |
| Application Programming Interface                | 13         |
| Theory of Operation                              |            |
| Types                                            |            |
| Constant Values                                  |            |
| Data Structures                                  | 15         |
| Functions                                        |            |
|                                                  |            |
| Product Support                                  | <b>3</b> 3 |
| Customer Service                                 | 33         |
| Actel Customer Technical Support Center          | 33         |
| Actel Technical Support                          |            |
| Website                                          | 33         |
| Contacting the Customer Technical Support Center | 33         |

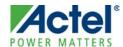

## **Introduction**

The SmartFusion™ microcontroller subsystem (MSS) includes a timer hardware block which can be used as two independent 32-bit timers or as a single 64-bit timer in periodic or one-shot mode.

This driver provides a set of functions for controlling the MSS Timer as part of a bare metal system where no operating system is available. This driver can be adapted for use as part of an operating system, but the implementation of the adaptation layer between this driver and the operating system's driver model is outside the scope of this driver.

### **Features**

The MSS Timer driver provides the following features:

- Support for configuring the timer's operating mode
- Support for setting the timer's immediate load value
- Support for setting the timer's background load value
- Support for reading the timer's current value
- Support for enabling, disabling and clearing MSS Timer interrupts

The MSS Timer driver is provided as C source code.

## **Supported Hardware IP**

The MSS Timer bare metal driver can be used with Actel's MSS\_TIMER IP version 0.1 or higher, included in the SmartFusion MSS.

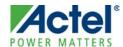

## **Files Provided**

The files provided as part of the MSS Timer driver fall into three main categories: documentation, driver source code, and example projects. The driver is distributed via the Actel Firmware Catalog, which provides access to the documentation for the driver, generates the driver's source files into an application project, and generates example projects that illustrate how to use the driver. The Actel Firmware Catalog is available from the Actel website: www.actel.com/products/software/firmwarecat/default.aspx.

## **Documentation**

The Actel Firmware Catalog provides access to these documents for the driver:

- User's guide (this document)
- A copy of the license agreement for the driver source code
- Release notes

## **Driver Source Code**

The Actel Firmware Catalog generates the driver's source code into the *drivers\mss\_timer* subdirectory of the selected software project directory. The files making up the driver are detailed below.

### mss\_timer.h

This header file contains the public application programming interface (API) of the MSS Timer software driver.

This header file also contains the implementation of the MSS Timer software driver.

This file should be included in any C source file that uses the MSS Timer software driver.

## **Example Code**

The Actel Firmware Catalog provides access to example projects illustrating the use of the driver. Each example project is self contained and is targeted at a specific processor and software toolchain combination. The example projects are targeted at the FPGA designs in the hardware development tutorials supplied with Actel's development boards. The tutorial designs can be found on the Actel Development Kit web page (www.actel.com/products/hardware).

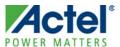

# **Driver Deployment**

This driver is intended to be deployed from the Actel Firmware Catalog into a software project by generating the driver's source files into the project directory. The driver uses the SmartFusion Cortex Microcontroller Software Interface Standard – Peripheral Access Layer (CMSIS-PAL) to access MSS hardware registers. You must ensure that the SmartFusion CMSIS-PAL is either included in the software toolchain used to build your project or is included in your project. The most up-to-date SmartFusion CMSIS-PAL files can be obtained using the Actel Firmware Catalog.

The following example shows the intended directory structure for a SoftConsole ARM® Cortex<sup>TM</sup>-M3 project targeted at the SmartFusion MSS. This project uses the MSS Timer and MSS watchdog drivers. Both of these drivers rely on SmartFusion CMSIS-PAL for accessing the hardware. The contents of the *drivers* directory result from generating the source files for each driver into the project. The contents of the *CMSIS* directory result from generating the source files for the SmartFusion CMSIS-PAL into the project.

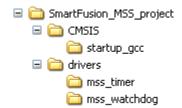

Figure 1 · SmartFusion MSS Project Example

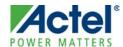

# **Driver Configuration**

The configuration of all features of the MSS Timer is covered by this driver. There are no dependencies on the hardware flow when configuring the SmartFusion MSS Timer.

The base address and register addresses and interrupt number assignment for the MSS Timer block are defined as constants in the SmartFusion CMSIS-PAL. You must ensure that the SmartFusion CMSIS-PAL is either included in the software tool chain used to build your project or is included in your project.

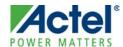

# **Application Programming Interface**

This section describes the driver's API. The functions and related data structures described in this section are used by the application programmer to control the MSS Timer peripheral from the user's application.

## Theory of Operation

The SmartFusion MSS Timer can be used in one of two mutually exclusive modes; either as a single 64-bit timer or as two independent 32-bit timers. The MSS Timer can be used in either periodic mode or one-shot mode.

A timer configured for periodic mode operation will generate an interrupt and reload its down-counter when it reaches zero. The timer will then continue decrementing from its reload value without waiting for the interrupt to be cleared.

A timer configured for one-shot mode will only generate an interrupt once when its down-counter reaches zero. It must be explicitly reloaded to start decrementing again.

The MSS Timer driver functions are grouped into the following categories:

- Initialization and configuration
- Timer control
- Interrupt control

### **Initialization and Configuration**

The MSS Timer driver provides three initialization functions:

- MSS TIM1 init()
- MSS\_TIM2\_init()
- MSS\_TIM64\_init()

The MSS Timer driver is initialized through calls to these functions and at least one of them must be called before any other MSS Timer driver functions can be called.

Note: You should use only the MSS\_TIM1\_init() and MSS\_TIM2\_init() functions if you intend to use the MSS Timer in 32-bit mode. Use the MSS\_TIM64() function if you intend to use the MSS Timer as a single 64-bit timer. The initialization functions take a single parameter specifying the operating mode of the timer being initialized.

### **Timer Control**

Once initialized, a timer can be controlled using the following functions:

- MSS\_TIM1\_load\_immediate()
- MSS\_TIM1\_load\_background()
- MSS\_TIM1\_get\_current\_value()
- MSS\_TIM1\_start()
- MSS\_TIM1\_stop()
- MSS\_TIM2\_load\_immediate()
- MSS\_TIM2\_load\_background()
- MSS\_TIM2\_get\_current\_value()
- MSS\_TIM2\_start()
- MSS\_TIM2\_stop()

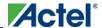

#### Application Programming Interface

- MSS\_TIM64\_load\_immediate()
- MSS\_TIM64\_load\_background()
- MSS\_TIM64\_get\_current\_value()
- MSS\_TIM64\_start()
- MSS\_TIM64\_stop()

### **Interrupt Control**

Timer interrupts are controlled using the following functions:

- MSS\_TIM1\_enable\_irq()
- MSS\_TIM1\_disable\_irq()
- MSS\_TIM1\_clear\_irq()
- MSS\_TIM2\_enable\_irq()
- MSS\_TIM2\_disable\_irq()
- MSS\_TIM2\_clear\_irq()
- MSS\_TIM64\_enable\_irq()
- MSS\_TIM64\_disable\_irq()
- MSS\_TIM64\_clear\_irq()

The function prototypes for the timer interrupt handlers are as follows:

- void Timer1\_IRQHandler(void)
- void Timer2\_IRQHandler(void)

Entries for these interrupt handlers are provided in the SmartFusion CMSIS-PAL vector table. To add a Timer 1 interrupt handler, you must implement a *Timer1\_IRQHandler()* function as part of your application code. To add a Timer 2 interrupt handler, you must implement a *Timer2\_IRQHandler()* function as part of your application code. When using the MSS Timer as a 64-bit timer, you must implement a *Timer1\_IRQHandler()* function as part of your application code. The Timer 2 interrupt is not used when the MSS Timer is configured as a 64-bit timer.

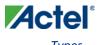

## **Types**

### timer\_mode\_t

### **Prototype**

```
typedef enum __mss_timer_mode_t
{
    MSS_TIMER_PERIODIC_MODE = 0,
    MSS_TIMER_ONE_SHOT_MODE = 1
} mss_timer_mode_t;
```

#### **Description**

This enumeration is used to select between the two possible timer modes of operation: periodic and one-shot mode. It is used as an argument to the MSS\_TIM1\_init(), MSS\_TIM2\_init() and MSS\_TIM64\_init() functions.

MSS\_TIMER\_PERIODIC\_MODE: In periodic mode the timer generates interrupts at constant intervals. On reaching zero, the timer's counter is reloaded with a value held in a register and begins counting down again.

MSS\_TIMER\_ONE\_SHOT\_MODE: The timer generates a single interrupt in this mode. On reaching zero, the timer's counter halts until reprogrammed by the user.

## **Constant Values**

There are no MSS Timer driver specific contant values.

## **Data Structures**

There are no MSS Timer driver-specific data structures.

Application Programming Interface

## **Functions**

### MSS\_TIM1\_init

#### **Prototype**

#### **Description**

The MSS\_TIM1\_init() function initializes the SmartFusion MSS Timer block for use as a 32-bit timer and selects the operating mode for Timer 1. This function takes the MSS Timer block out of reset in case this has not been done already, stops Timer 1, disables its interrupt, and sets the Timer 1 operating mode.

Note: The SmartFusion MSS Timer block cannot be used both as a 64-bit and 32-bit timer. Calling

MSS\_TIM1\_init() will overwrite any previous configuration of the MSS Timer as a 64-bit timer.

#### **Parameters**

#### mode

The *mode* parameter specifies whether the timer will operate in periodic or one-shot mode. Allowed values for this parameter are as follows:

- MSS\_TIMER\_PERIODIC\_MODE
- MSS\_TIMER\_ONE\_SHOT\_MODE

#### **Return Value**

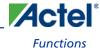

### MSS\_TIM1\_load\_immediate

### **Prototype**

```
void
MSS_TIM1_load_immediate
(
          uint32_t load_value
);
```

#### **Description**

The MSS\_TIM1\_load\_immediate() function loads the value passed by the load\_value parameter into the Timer 1 down-counter. The counter will decrement immediately from this value once Timer 1 is enabled. The MSS Timer will generate an interrupt when the counter reaches zero if Timer 1 interrupts are enabled. This function is intended to be used when Timer 1 is configured for one-shot mode to time a single delay.

#### **Parameters**

#### load\_value

The load\_value parameter specifies the value from which the Timer 1 down-counter will start decrementing.

#### **Return Value**

This function does not return a value.

### MSS\_TIM1\_load\_background

#### **Prototype**

```
void
MSS_TIM1_load_background
(
          uint32_t load_value
);
```

#### **Description**

The MSS\_TIM1\_load\_background() function is used to specify the value that will be reloaded into the Timer 1 down-counter the next time the counter reaches zero. This function is typically used when Timer 1 is configured for periodic mode operation to select or change the delay period between the interrupts generated by Timer 1.

#### **Parameters**

### load\_value

The *load\_value* parameter specifies the value that will be loaded into the Timer 1 down-counter the next time the down-counter reaches zero. The Timer 1 down-counter will start decrementing from this value after the current count expires.

#### **Return Value**

Application Programming Interface

### MSS\_TIM1\_get\_current\_value

### **Prototype**

### **Description**

The  $MSS\_TIM1\_get\_current\_value()$  returns the current value of the Timer 1 down-counter.

#### **Return Value**

This function returns the 32-bit current value of the Timer 1 down-counter.

### MSS\_TIM1\_start

### **Prototype**

```
void
MSS_TIM1_start
(
          void
);
```

#### **Description**

The MSS\_TIM1\_start() function enables Timer 1 and starts its down-counter decrementing from the load\_value specified in previous calls to the MSS\_TIM1\_load\_immediate() or MSS\_TIM1\_load\_background() functions.

#### **Parameters**

This function has no parameters.

#### **Return Value**

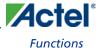

### MSS\_TIM1\_stop

### **Prototype**

```
void
MSS_TIM1_stop
(
          void
);
```

### **Description**

The MSS\_TIM1\_stop() function disables Timer 1 and stops its down-counter decrementing.

#### **Parameters**

This function has no parameters.

#### **Return Value**

This function does not return a value.

### MSS\_TIM1\_enable\_irq

### **Prototype**

#### **Description**

The MSS\_TIM1\_enable\_irq() function is used to enable interrupt generation for Timer 1. This function also enables the interrupt in the Cortex-M3 interrupt controller. The Timer1\_IRQHandler() function will be called when a Timer 1 interrupt occurs.

Note: A *Timer1\_IRQHandler()* default implementation is defined, with weak linkage, in the SmartFusion CMSIS-PAL. You must provide your own implementation of the *Timer1\_IRQHandler()* function, which will override the default implementation, to suit your application.

#### **Parameters**

This function has no parameters.

#### **Return Value**

### MSS\_TIM1\_disable\_irq

### **Prototype**

```
void
MSS_TIM1_disable_irq
(
          void
);
```

#### **Description**

The MSS\_TIM1\_disable\_irq() function is used to disable interrupt generation for Timer 1. This function also disables the interrupt in the Cortex-M3 interrupt controller.

#### **Parameters**

This function has no parameters.

#### **Return Value**

This function does not return a value.

### MSS\_TIM1\_clear\_irq

### **Prototype**

```
void
MSS_TIM1_clear_irq
(
          void
);
```

### **Description**

The MSS\_TIM1\_clear\_irq() function is used to clear a pending interrupt from Timer 1. This function also clears the interrupt in the Cortex-M3 interrupt controller.

Note: You must call the MSS\_TIM1\_clear\_irq() function as part of your implementation of the Timer1\_IRQHandler() Timer 1 interrupt service routine (ISR) in order to prevent the same interrupt event retriggering a call to the ISR.

#### **Parameters**

This function has no parameters.

#### **Return Value**

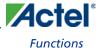

### MSS\_TIM2\_init

### **Prototype**

### **Description**

The MSS\_TIM2\_init() function initializes the SmartFusion MSS Timer block for use as a 32-bit timer and selects the operating mode for Timer 2. This function takes the MSS Timer block out of reset in case this has not been done already, stops Timer 2, disables its interrupt and sets the Timer 2 operating mode.

Note: The SmartFusion MSS Timer block cannot be used both as a 64-bit and 32-bit timer. Calling

MSS\_TIM2\_init() will overwrite any previous configuration of the MSS Timer as a 64-bit timer.

#### **Parameters**

#### mode

The *mode* parameter specifies whether the timer will operate in periodic or one-shot mode. Allowed values for this parameter are as follows:

- MSS\_TIMER\_PERIODIC\_MODE
- MSS\_TIMER\_ONE\_SHOT\_MODE

#### **Return Value**

### MSS\_TIM2\_load\_immediate

### **Prototype**

```
void
MSS_TIM2_load_immediate
(
          uint32_t load_value
);
```

#### **Description**

The MSS\_TIM2\_load\_immediate() function loads the value passed by the load\_value parameter into the Timer 2 down-counter. The counter will decrement immediately from this value once Timer 2 is enabled. The MSS Timer will generate an interrupt when the counter reaches zero if Timer 2 interrupts are enabled. This function is intended to be used when Timer 2 is configured for one-shot mode to time a single delay.

#### **Parameters**

#### load\_value

The load\_value parameter specifies the value from which the Timer 2 down-counter will start decrementing.

#### **Return Value**

This function does not return a value.

### MSS\_TIM2\_load\_background

#### **Prototype**

```
void
MSS_TIM2_load_background
(
          uint32_t load_value
);
```

#### **Description**

The MSS\_TIM2\_load\_background() function is used to specify the value that will be reloaded into the Timer 2 down-counter the next time the counter reaches zero. This function is typically used when Timer 2 is configured for periodic mode operation to select or change the delay period between the interrupts generated by Timer 2.

#### **Parameters**

#### load\_value

The *load\_value* parameter specifies the value that will be loaded into the Timer 2 down-counter the next time the down-counter reaches zero. The Timer 2 down-counter will start decrementing from this value after the current count expires.

#### **Return Value**

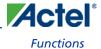

### MSS\_TIM2\_get\_current\_value

### **Prototype**

### **Description**

The  $MSS\_TIM2\_get\_current\_value()$  returns the current value of the Timer 2 down-counter.

#### **Return Value**

This function returns the 32-bit current value of the Timer 2 down-counter.

### MSS\_TIM2\_start

#### **Prototype**

```
void
MSS_TIM2_start
(
          void
);
```

### **Description**

The MSS\_TIM2\_start() function enables Timer 2 and starts its down-counter decrementing from the load\_value specified in previous calls to the MSS\_TIM2\_load\_immediate() or MSS\_TIM2\_load\_background() functions.

#### **Parameters**

This function has no parameters.

#### **Return Value**

### MSS\_TIM2\_stop

### **Prototype**

```
void
MSS_TIM2_stop
(
     void
);
```

#### **Description**

The MSS\_TIM2\_stop() function disables Timer 2 and stops its down-counter decrementing.

#### **Parameters**

This function has no parameters.

#### **Return Value**

This function does not return a value.

### MSS\_TIM2\_enable\_irq

### **Prototype**

#### **Description**

The MSS\_TIM2\_enable\_irq() function is used to enable interrupt generation for Timer 2. This function also enables the interrupt in the Cortex-M3 interrupt controller. The Timer2\_IRQHandler() function will be called when a Timer 2 interrupt occurs.

Note: A *Timer2\_IRQHandler()* default implementation is defined, with weak linkage, in the SmartFusion CMSIS-PAL. You must provide your own implementation of the *Timer2\_IRQHandler()* function, which will override the default implementation, to suit your application.

#### **Parameters**

This function has no parameters.

#### **Return Value**

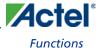

### MSS\_TIM2\_disable\_irq

### **Prototype**

```
void
MSS_TIM2_disable_irq
(
         void
);
```

### **Description**

The MSS\_TIM2\_disable\_irq() function is used to disable interrupt generation for Timer 2. This function also disables the interrupt in the Cortex-M3 interrupt controller.

#### **Parameters**

This function has no parameters.

#### **Return Value**

This function does not return a value.

### MSS\_TIM2\_clear\_irq

#### **Prototype**

```
void
MSS_TIM2_clear_irq
(
          void
);
```

#### **Description**

The MSS\_TIM2\_clear\_irq() function is used to clear a pending interrupt from Timer 2. This function also clears the interrupt in the Cortex-M3 interrupt controller.

Note: You must call the MSS\_TIM2\_clear\_irq() function as part of your implementation of the Timer2\_IRQHandler() Timer 2 interrupt service routine (ISR) in order to prevent the same interrupt event retriggering a call to the ISR.

#### **Parameters**

This function has no parameters.

#### **Return Value**

Application Programming Interface

### MSS\_TIM64\_init

### **Prototype**

```
void
MSS_TIM64_init
(
          mss_timer_mode_t mode
);
```

#### **Description**

The MSS\_TIM64\_init() function initializes the SmartFusion MSS Timer block for use as a single 64-bit timer and selects the operating mode of the timer. This function takes the MSS Timer block out of reset in case this has not been done already, stops the timer, disables its interrupts, and sets the timer's operating mode.

Note: The SmartFusion MSS Timer block cannot be used both as a 64-bit and 32-bit timer. Calling

MSS\_TIM64\_init() will overwrite any previous configuration of the MSS Timer as a 32-bit timer.

#### mode

The *mode* parameter specifies whether the timer will operate in periodic or one-shot mode. Allowed values for this parameter are as follows:

- MSS\_TIMER\_PERIODIC\_MODE
- MSS\_TIMER\_ONE\_SHOT\_MODE

#### **Return Value**

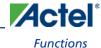

### MSS\_TIM64\_load\_immediate

### **Prototype**

```
void
MSS_TIM64_load_immediate
(
          uint32_t load_value_u,
          uint32_t load_value_l
);
```

### **Description**

The MSS\_TIM64\_load\_immediate() function loads the values passed by the load\_value\_u and load\_value\_l parameters into the 64-bit timer down-counter. The counter will decrement immediately from the concatenated 64-bit value once the 64-bit timer is enabled. The MSS Timer will generate an interrupt when the counter reaches zero if 64-bit timer interrupts are enabled. This function is intended to be used when the 64-bit timer is configured for one-shot mode to time a single delay.

#### **Parameters**

#### load\_value\_u

The *load\_value\_u* parameter specifies the upper 32 bits of the 64-bit timer load value from which the 64-bit timer down-counter will start decrementing.

#### load\_value\_l

The *load\_value\_l* parameter specifies the lower 32 bits of the 64-bit timer load value from which the 64-bit timer down-counter will start decrementing.

#### **Return Value**

### MSS\_TIM64\_load\_background

### **Prototype**

### **Description**

The MSS\_TIM64\_load\_background() function is used to specify the 64-bit value that will be reloaded into the 64-bit timer down-counter the next time the counter reaches zero. This function is typically used when the 64-bit timer is configured for periodic mode operation to select or change the delay period between the interrupts generated by the 64-bit timer.

#### **Parameters**

#### load\_value\_u

The *load\_value\_u* parameter specifies the upper 32 bits of the 64-bit timer load value. The concatenated 64-bit value formed from *load\_value\_u* and *load\_value\_l* will be loaded into the 64-bit timer down-counter the next time the down-counter reaches zero. The 64-bit timer down-counter will start decrementing from the concatenated 64-bit value after the current count expires.

#### load\_value\_l

The *load\_value\_l* parameter specifies the lower 32 bits of the 64-bit timer load value. The concatenated 64-bit value formed from *load\_value\_u* and *load\_value\_l* will be loaded into the 64-bit timer down-counter the next time the down-counter reaches zero. The 64-bit timer down-counter will start decrementing from the concatenated 64-bit value after the current count expires.

#### **Return Value**

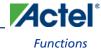

### MSS\_TIM64\_get\_current\_value

### **Prototype**

```
void
MSS_TIM64_get_current_value
(
          uint32_t * load_value_u,
          uint32_t * load_value_l
);
```

#### **Description**

The MSS\_TIM64\_get\_current\_value() is used to read the current value of the 64-bit timer down-counter.

#### **Parameters**

#### load\_value\_u

The *load\_value\_u* parameter is a pointer to a 32-bit variable where the upper 32 bits of the current value of the 64-bit timer down-counter will be copied.

#### load\_value\_l

The *load\_value\_l* parameter is a pointer to a 32-bit variable where the lower 32 bits of the current value of the 64-bit timer down-counter will be copied.

#### **Return Value**

This function does not return a value.

### **Example**

```
uint32_t current_value_u = 0;
uint32_t current_value_l = 0;
MSS_TIM64_get_current_value( &current_value_u, &current_value_l );
```

### MSS\_TIM64\_start

#### **Prototype**

#### **Description**

The MSS\_TIM64\_start() function enables the 64-bit timer and starts its down-counter decrementing from the load\_value specified in previous calls to the MSS\_TIM64\_load\_immediate() or MSS\_TIM64\_load\_background() functions.

#### **Parameters**

This function has no parameters.

#### **Return Value**

### MSS\_TIM64\_stop

### **Prototype**

```
void
MSS_TIM64_stop
(
          void
);
```

#### **Description**

The MSS\_TIM64\_stop() function disables the 64-bit timer and stops its down-counter decrementing.

#### **Parameters**

This function has no parameters.

#### **Return Value**

This function does not return a value.

### MSS\_TIM64\_enable\_irq

#### **Prototype**

```
void
MSS_TIM64_enable_irq
(
          void
);
```

#### **Description**

The MSS\_TIM64\_enable\_irq() function is used to enable interrupt generation for the 64-bit timer. This function also enables the interrupt in the Cortex-M3 interrupt controller. The Timer1\_IRQHandler() function will be called when a 64-bit timer interrupt occurs.

Note: A *Timer1\_IRQHandler()* default implementation is defined, with weak linkage, in the SmartFusion CMSIS-PAL. You must provide your own implementation of the *Timer1\_IRQHandler()* function, which will override the default implementation, to suit your application.

Note: The MSS\_TIM64\_enable\_irq() function enables and uses Timer 1 interrupts for the 64-bit timer. Timer 2 interrupts remain disabled.

#### **Parameters**

This function has no parameters.

#### **Return Value**

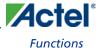

### MSS\_TIM64\_disable\_irq

### **Prototype**

### **Description**

The MSS\_TIM64\_disable\_irq() function is used to disable interrupt generation for the 64-bit timer. This function also disables the interrupt in the Cortex-M3 interrupt controller.

#### **Parameters**

This function has no parameters.

#### **Return Value**

This function does not return a value.

### MSS\_TIM64\_clear\_irq

### **Prototype**

### **Description**

The MSS\_TIM64\_clear\_irq() function is used to clear a pending interrupt from the 64-bit timer. This function also clears the interrupt in the Cortex-M3 interrupt controller.

Note: You must call the MSS\_TIM64\_clear\_irq() function as part of your implementation of the Timer1\_IRQHandler() 64-bit timer interrupt service routine (ISR) in order to prevent the same interrupt event retriggering a call to the ISR.

#### **Parameters**

This function has no parameters.

#### **Return Value**

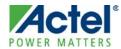

## **Product Support**

Actel backs its products with various support services including Customer Service, a Customer Technical Support Center, a web site, an FTP site, electronic mail, and worldwide sales offices. This appendix contains information about contacting Actel and using these support services.

## **Customer Service**

Contact Customer Service for non-technical product support, such as product pricing, product upgrades, update information, order status, and authorization.

From Northeast and North Central U.S.A., call 650.318.4480

From Southeast and Southwest U.S.A., call 650. 318.4480

From South Central U.S.A., call 650.318.4434

From Northwest U.S.A., call 650.318.4434

From Canada, call 650.318.4480

From Europe, call 650.318.4252 or +44 (0) 1276 401 500

From Japan, call **650.318.4743** 

From the rest of the world, call 650.318.4743

Fax, from anywhere in the world 650. 318.8044

## **Actel Customer Technical Support Center**

Actel staffs its Customer Technical Support Center with highly skilled engineers who can help answer your hardware, software, and design questions. The Customer Technical Support Center spends a great deal of time creating application notes and answers to FAQs. So, before you contact us, please visit our online resources. It is very likely we have already answered your questions.

## **Actel Technical Support**

Visit the Actel Customer Support website (http://www.actel.com/support/search/default.aspx) for more information and support. Many answers available on the searchable web resource include diagrams, illustrations, and links to other resources on the Actel web site.

## Website

You can browse a variety of technical and non-technical information on Actel's home page, at http://www.actel.com/.

## Contacting the Customer Technical Support Center

Highly skilled engineers staff the Technical Support Center from 7:00 A.M. to 6:00 P.M., Pacific Time, Monday through Friday. Several ways of contacting the Center follow:

#### **Email**

You can communicate your technical questions to our email address and receive answers back by email, fax, or phone. Also, if you have design problems, you can email your design files to receive assistance. We constantly monitor the email account throughout the day. When sending your request to us, please be sure to include your full name, company name, and your contact information for efficient processing of your request.

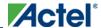

#### **Product Support**

The technical support email address is tech@actel.com.

#### **Phone**

Our Technical Support Center answers all calls. The center retrieves information, such as your name, company name, phone number and your question, and then issues a case number. The Center then forwards the information to a queue where the first available application engineer receives the data and returns your call. The phone hours are from 7:00 A.M. to 6:00 P.M., Pacific Time, Monday through Friday. The Technical Support numbers are:

650.318.4460 800.262.1060

Customers needing assistance outside the US time zones can either contact technical support via email (tech@actel.com) or contact a local sales office. Sales office listings can be found at www.actel.com/company/contact/default.aspx.

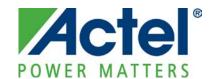

Actel is the leader in low-power FPGAs and mixed-signal FPGAs and offers the most comprehensive portfolio of system and power management solutions. Power Matters. Learn more at http://www.actel.com .

Actel Corporation • 2061 Stierlin Court • Mountain View, CA 94043 • USA

Phone 650.318.4200 • Fax 650.318.4600 • Customer Service: 650.318.1010 • Customer Applications Center: 800.262.1060

**Actel Europe Ltd.** • River Court, Meadows Business Park • Station Approach, Blackwater • Camberley Surrey GU17 9AB • United Kingdom Phone +44 (0) 1276 609 300 • Fax +44 (0) 1276 607 540

Actel Japan • EXOS Ebisu Building 4F • 1-24-14 Ebisu Shibuya-ku • Tokyo 150 • Japan

Phone +81.03.3445.7671 • Fax +81.03.3445.7668 • http://jp.actel.com

**Actel Hong Kong •** Room 2107, China Resources Building • 26 Harbour Road • Wanchai • Hong Kong Phone +852 2185 6460 • Fax +852 2185 6488 • www.actel.com.cn